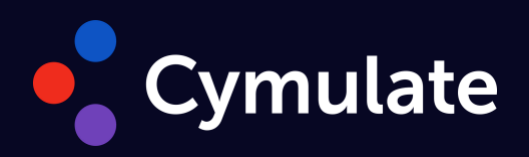

# **PoC Requirements 2024**

Proof Of Concept 2024 - Requirements

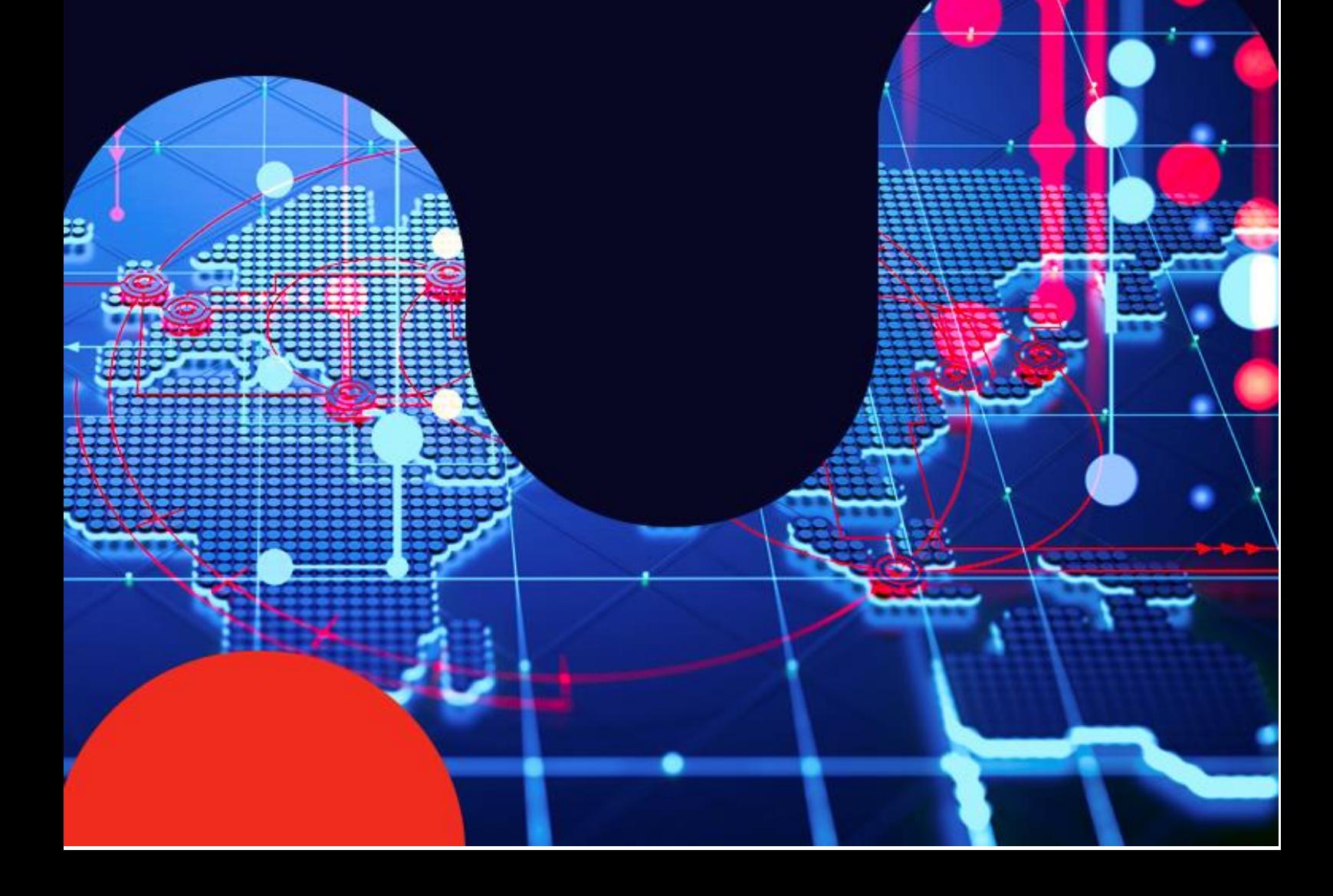

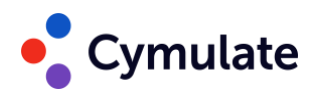

## **Contents**

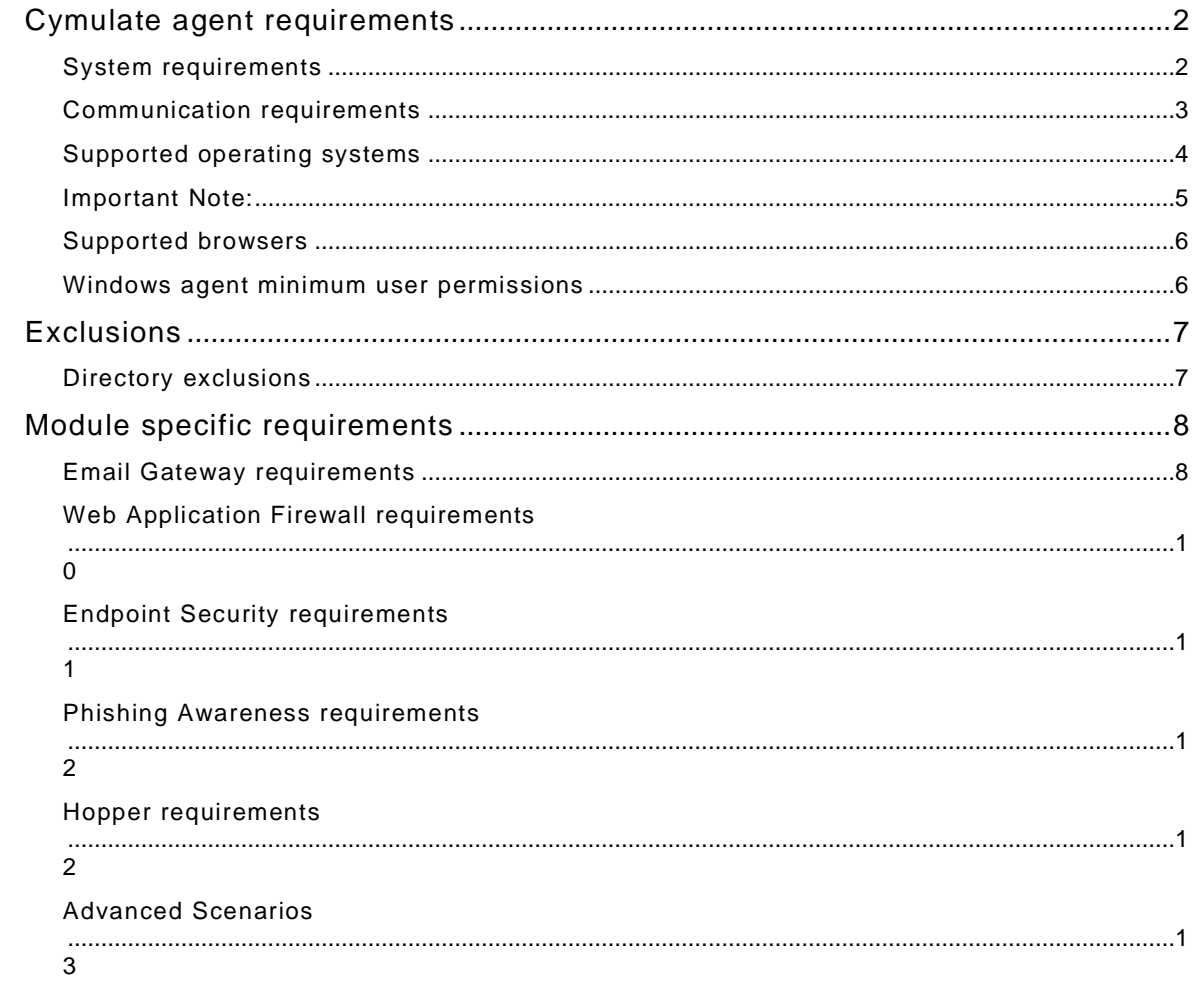

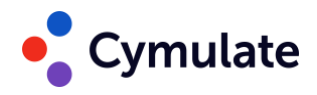

## <span id="page-2-0"></span>**Cymulate agent requirements**

Before running assessments that test your cybersecurity posture, you first need to deploy the Cymulate agent. There are two types of agents currently available:

- **Agent (process-based)** For Mac and Linux, this is a lightweight agent that communicates with the Cymulate platform. The process-based agent requires a dedicated machine to operate such as a laptop, desktop, or Virtual Machine (VM) and must be logged in to run assessments.
- **Agent (service-based)** This agent is service-based and has a more scalable and modular architecture. Main benefits of the service-based agent is that the user does not need to be logged in and multiple user profiles can be used to run assessments. Currently available for Windows only.

To add new user profiles for the agent, Active Directory users must have *Interactive Logon* enabled.

#### <span id="page-2-1"></span>**System requirements**

Make sure to meet the following system requirements for the agent.

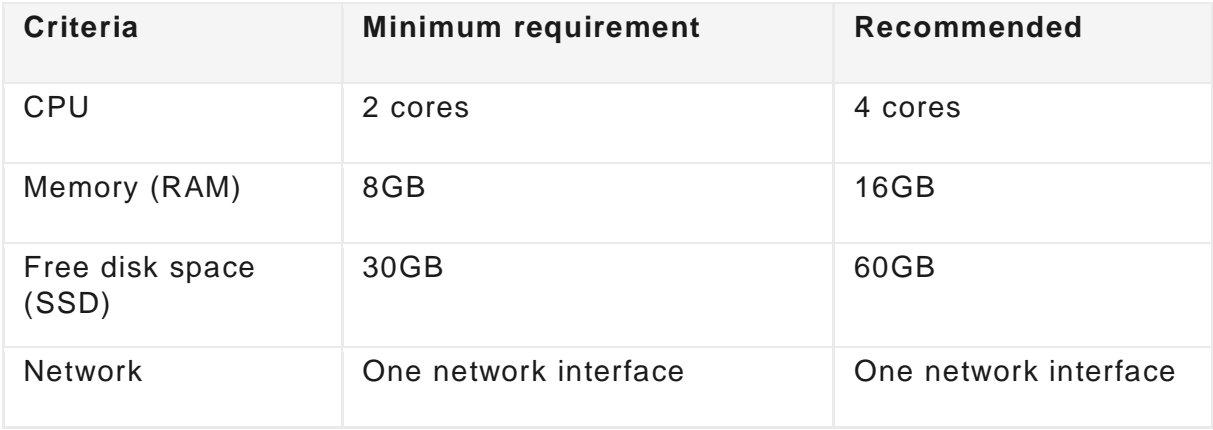

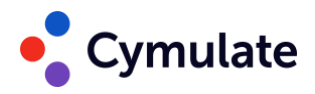

#### **Additional requirements for process-based (Mac and Linux) agents:**

- 1. The user must be logged in to the dedicated machine where the Cymulate agent is installed.
- 2. The user logged in to the machine with the installed Cymulate agent must have Read, Write, and Delete permissions.
- 3. If an automated passwords changing policy is being used, the user logged in to the Cymulate agent machine should be excluded from that policy.

#### <span id="page-3-0"></span>**Communication requirements**

To perform security assessments on a network, it is necessary for the Cymulate Agent to be able to communicate with the Cymulate platform. This communication requires HTTPS and is required for managing agents and performing attacks.

If a firewall is present between the Cymulate agent and the Cymulate platform, certain ports need to be opened either directly or through a proxy to enable the required communication.

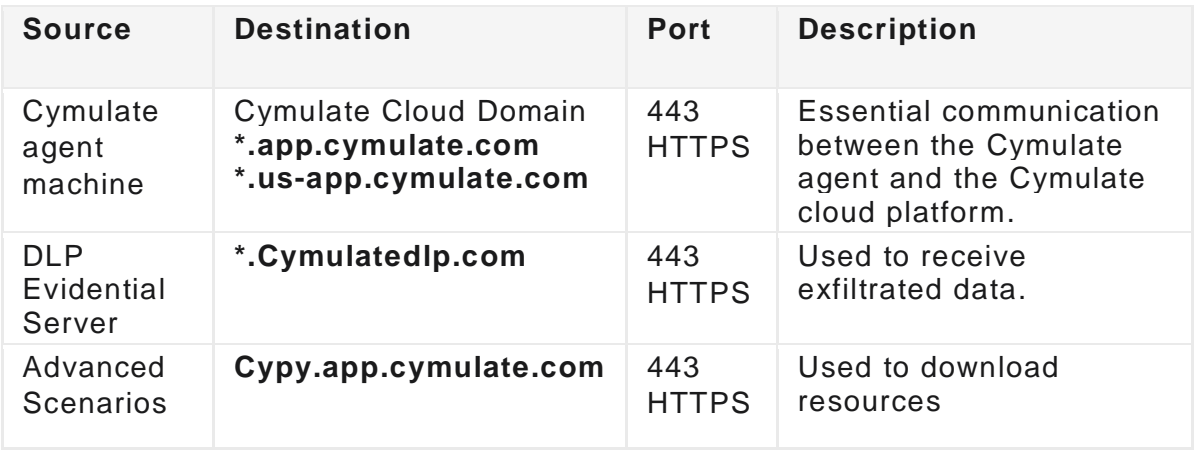

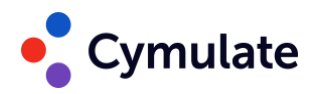

## <span id="page-4-0"></span>**Supported operating systems**

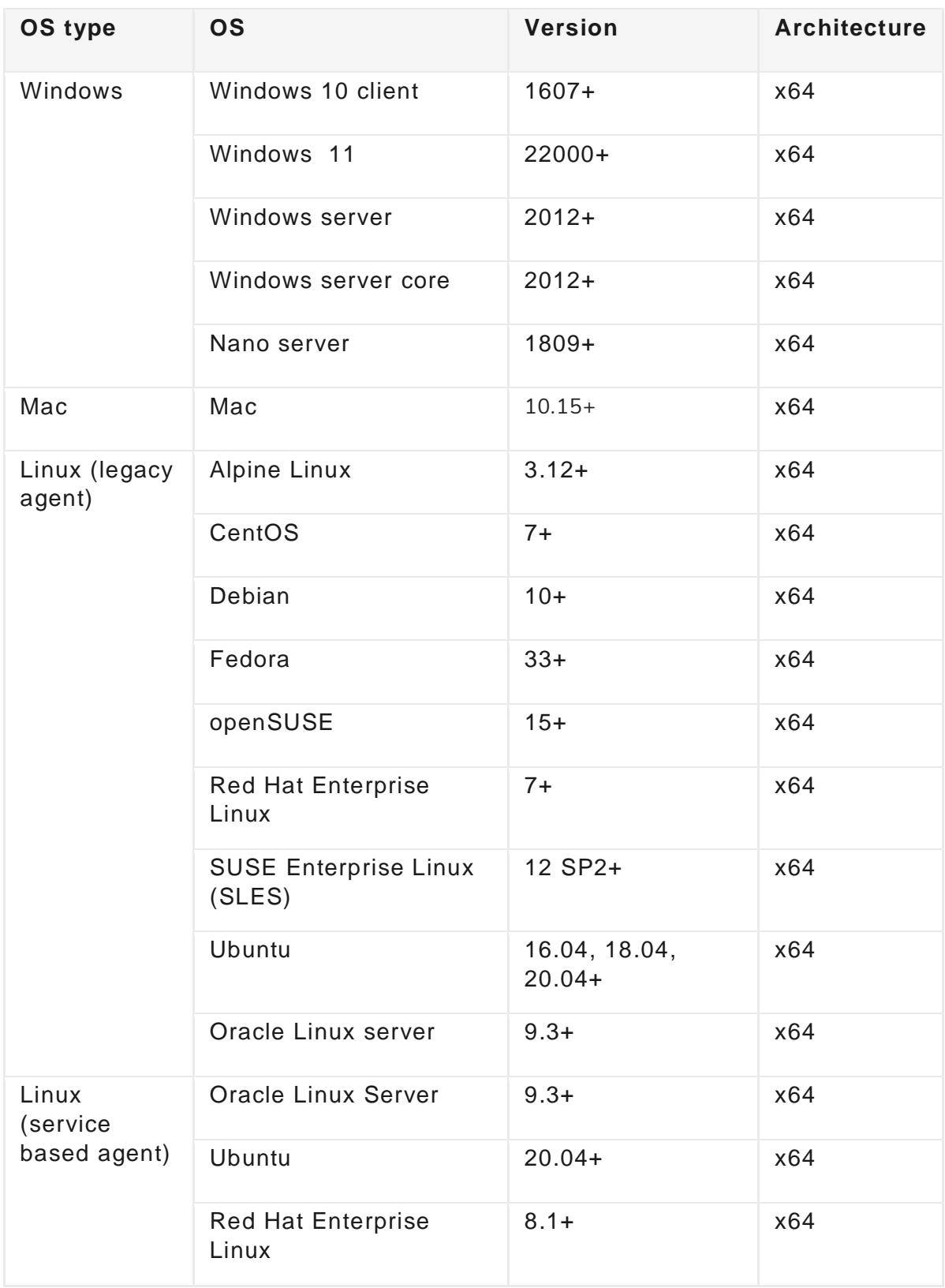

The Cymulate agent is supported for the following operating systems.

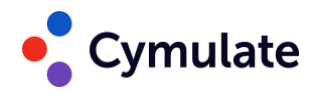

#### <span id="page-5-0"></span>**Important Note:**

Remember that if your mainly case is Security Control Validation, we must have a baseline computer from your company. You can use for example the same image is deployed to every new employee, it also must include all applications that the users use (Microsoft Office and Adobe for example) also it must include your official Antivirus Solution Installed.

It`s recommended also you have a dedicated domain username account with password (to be inserted in the platform) and a dedicated user mailbox for the PoC. (As this mailbox will receive a lot of samples of malwares it is not recommended you use production ones).

If the company have a proxy, please be sure this computer access the internet though proxy also.

Based on that explanation, please see the following checklist for your PoC Computer:.

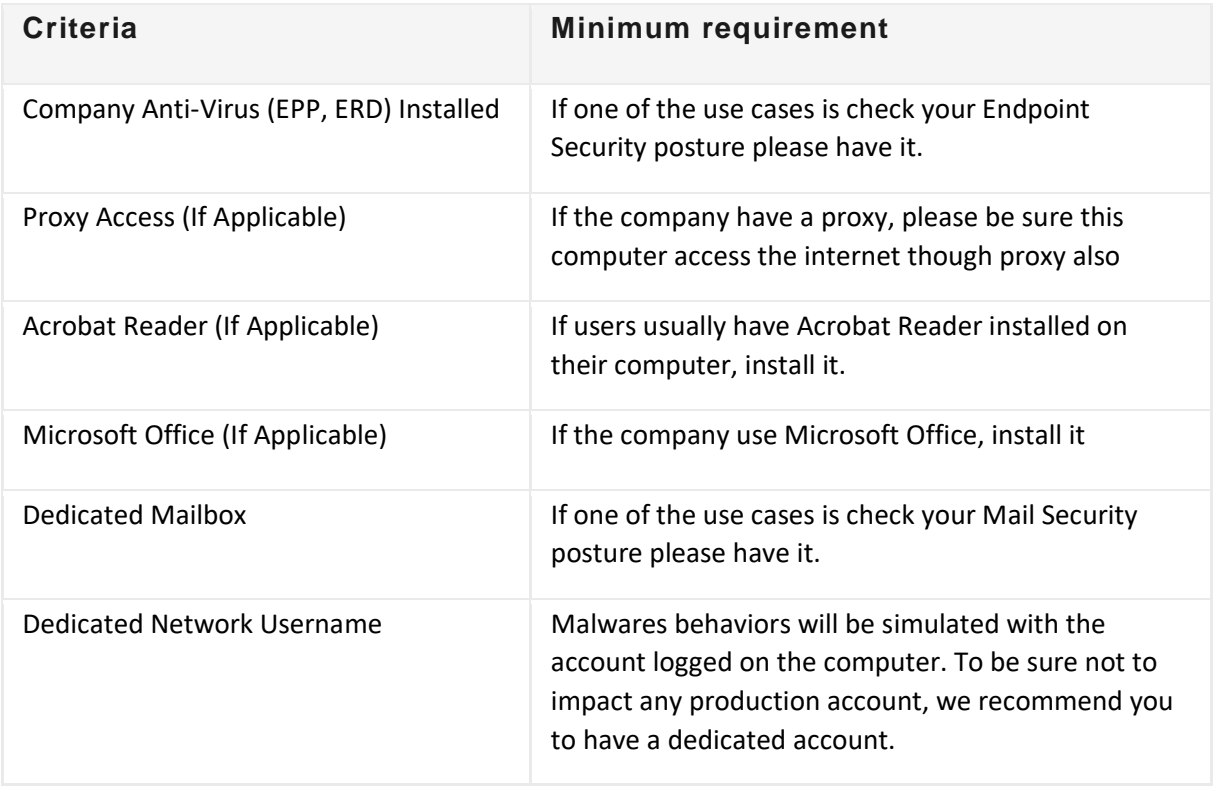

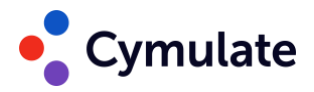

#### <span id="page-6-0"></span>**Supported browsers**

- Google Chrome
- Microsoft Edge

#### <span id="page-6-1"></span>**Windows agent minimum user permissions**

To install and run the Windows agent properly, the service account used for the agent must have the following permissions:

- program data read/write access
- program files read/write access
- perform interactive login from users (domain & local)
- run process under a different user profile
- load user profile
- read user token
- impersonate user

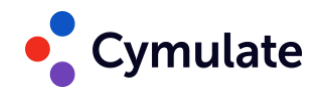

## <span id="page-7-0"></span>**Exclusions**

The HTTPS/443 traffic between the Cymulate agent and the Cymulate platform should be excluded from any mechanisms such as anti-malware, URL filtering ,etc.

Accounts opened via the Cymulate website are automatically opened in the EU environment regardless of your region. In this case, follow the EU region exclusions.

#### **Testing exclusions**

Once the agent is installed, you can test the exclusions by running an agent Diagnostics test. For more information, see **[Running a Diagnostics test for an agent](https://cymulate.document360.io/v1/docs/running-a-diagnostics-test-for-an-agent)**.

#### <span id="page-7-1"></span>**Directory exclusions**

Some directories must be excluded/whitelisted for the assessments to run properly. Based on your operating system, exclude the following directories **(and their sub-folders)** on your security controls. Your security controls must also allow downloading encrypted files to these paths.

#### **Windows agents (x64)**

- *C:\Program Files\Cymulate\Agent\\*\**
- *C:\ProgramData\Cymulate\Agent\\*\**

#### **Mac**

- */Applications/Cymulate/Agent*
- */Users/Shared/Cymulate/Agent*

#### **Linux**

- */usr/lib/Cymulate/Agent/*
- */usr/share/Cymulate/Agent/*

#### **Linux Service based agent**

- */usr/local/lib/Cymulate/Agent/\**
- */usr/local/share/Cymulate/Agent/*

Cymulate Mac and Linux Agents must be installed and run with root privileges.

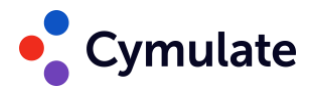

## <span id="page-8-0"></span>**Module specific requirements**

#### <span id="page-8-1"></span>**Email Gateway requirements**

During Email Gateway assessments, numerous emails are sent in a short period of time, which can trigger spam filters. To accurately test your organization's security engines, such as anti-virus, sandbox, URL filter, and more, it is necessary to whitelist the Cymulate attack server IP address/domain from your email's anti-spam filtering.

This allows assessment emails sent through the Cymulate SendGrid server to reach the configured mailbox without being mistakenly flagged as spam. This exclusion is essential to ensure an effective evaluation of your organization's email security.

- 1. Set up a dedicated mailbox under your email domain (ex. cymulate@example.com).
- 2. Exclude one of the following from anti-spam filtering and Rate Limiting and Throttling policies:
	- **IP address**  168.245.119.24
	- **Domain**  cymulatemailgateway.com

#### **Supported email platforms**

The Cymulate Agent supports multiple communication options with a dedicated mailbox:

- **Microsoft Exchange** HTTP connection to Microsoft Exchange (Preferred). The agent will prompt for user mailbox credentials and exchange server IP/Hostname address.
- **Office 365** HTTPS connection via Office 365 API (Preferred).

**Note:**

Hybrid mailboxes are not supported by Microsoft Graph API.

- **GSuite** There are two available connection options:
	- o **IMAP** connection via GSuite.
	- o **HTTPS** connection via Gsuite.
		- Service account option. See Configuring the GSuite client for [agent SMTP connection.](https://cymulate.document360.io/v1/docs/connecting-gsuite-configuring-the-gsuite-client-for-agent-smtp-connection)
		- OAuth 2.0 option. See [Configuring the GSuite client for HTTPS](https://cymulate.document360.io/docs/configuring-the-gsuite-client-for-https-oauth20-smtp-connection)  [OAuth2.0 SMTP connection](https://cymulate.document360.io/docs/configuring-the-gsuite-client-for-https-oauth20-smtp-connection)
- **Dynamic IMAP -** The Dynamic IMAP option enables a connection with any email client, including those currently unsupported, or for users preferring dynamic IMAP connections.
- **Outlook client (IMAP and SMTP)** available for Windows OS only Connecting to an Outlook application running on the local machine that the Cymulate agent is installed on. The Cymulate agent will use Outlook COM object to monitor incoming /outgoing email traffic using Outlook (Outlook 2013 and above is required).

Please follow the next steps to enable Cymulate Agent to use the Outlook API:

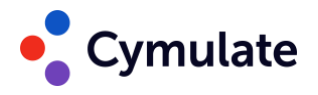

- 1. Add cymulate.com domain to Safe Senders List in Outlook (How Do I Add a [Domain to Safe Senders in Outlook?\)](https://www.lifewire.com/add-address-domain-safe-senders-outlook-1173760)
- 2. In Outlook, go to *File > Options.*
- 3. Click **Trust Center**, and then click **Trust Center Settings**.
- 4. Click **Programmatic Access**.
- 5. Select *Never warn me about suspicious activity* and click **OK**.**Trust Center**

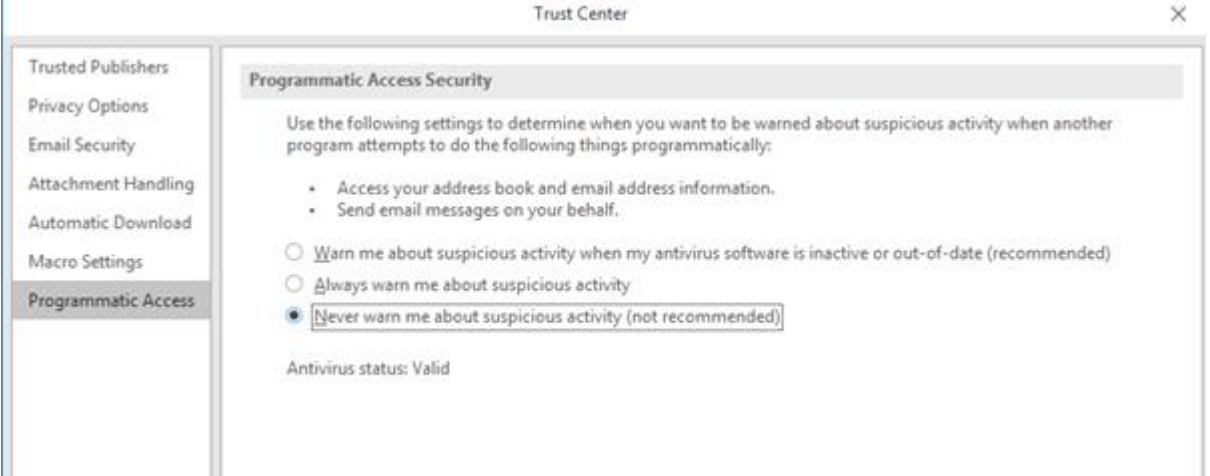

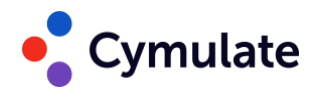

#### <span id="page-10-0"></span>**Web Application Firewall requirements**

During WAF assessments, Cymulate sends a high volume of web payloads in a short amount of time which can trigger anti-bot/anti-DDoS mechanisms.

To ensure the assessment accurately tests the resilience of your application's security measures, it is essential to whitelist the specific source IP addresses provided. By excluding these IPs from your WAF's anti-bot/anti-DDoS protection, you enable the assessment to function without interference, allowing for a comprehensive evaluation of your application's defenses against web -based attacks.

*Note:* Be Aware also with other engines that may block Cymulate IPs, as *Geolocation Rules, or other Reputation Based rules*.

**EU**

- $54.217.50.18$
- $52.208.202.111$
- $52.49.144.209$

#### **US**

- $54.237.172.129$
- 35.169.219.115
- $52.4.48.52$

#### **Important note for Imperva users**

If you are using **Imperva**, please contact their customer support to disable the Three Strike Rule. This adjustment prevents the source IP from being blocked, yet continues to block WAF violations, ensuring Cymulate assessments run smoothly.

#### **Support Documents for Exclusions:**

The below guides provides a general understanding of the whitelisting process on this 3rd party solution.

Cymulate makes **no warranty** to update the information contained herein or for the use of this guide and assumes no responsibility for any errors which may appear in the document.

**Cymulate disclaims all liability for any damages** arising from the use or misuse of this guide, whether special, indirect, consequential, or compensatory damages, including liability for infringement of any intellectual property rights relating to the use of information in or reliance upon this document.

- Cloudflare [Setting up Exclusions](https://img1.wsimg.com/blobby/go/ee617e7e-96f8-480f-bd18-e182ced08949/downloads/Cloudflare%20%20Setting%20up%20Exclusions.pdf?ver=1716841018204)
- F5 WAF [Setting up exclusions](https://img1.wsimg.com/blobby/go/ee617e7e-96f8-480f-bd18-e182ced08949/downloads/F5%20WAF%20%20Setting%20up%20exclusions.pdf?ver=1716841018204)

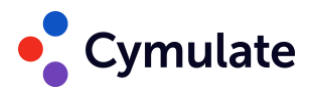

### <span id="page-11-0"></span>**Endpoint Security requirements**

#### **Support Documents for Exclusions:**

The below guides provides a general understanding of the whitelisting process on this 3rd party solution.

Cymulate makes **no warranty** to update the information contained herein or for the use of this guide and assumes no responsibility for any errors which may appear in the document.

**Cymulate disclaims all liability for any damages** arising from the use or misuse of this guide, whether special, indirect, consequential, or compensatory damages, including liability for infringement of any intellectual property rights relating to the use of information in or reliance upon this document.

- Cybereason [Setting up Exclusions](https://img1.wsimg.com/blobby/go/ee617e7e-96f8-480f-bd18-e182ced08949/downloads/Cybereason%20%20Setting%20up%20Exclusions.pdf?ver=1716841018204)
- SentinelOne [Setting up Exclusions](https://img1.wsimg.com/blobby/go/ee617e7e-96f8-480f-bd18-e182ced08949/downloads/SentinelOne%20%20Setting%20up%20Exclusions.pdf?ver=1716841018204)
- CylancePROTECT [Setting up Exclusions](https://img1.wsimg.com/blobby/go/ee617e7e-96f8-480f-bd18-e182ced08949/downloads/CylancePROTECT%20%20Setting%20up%20Exclusions.pdf?ver=1716841018204)
- Trellix EDR [Setting up Exclusions](https://img1.wsimg.com/blobby/go/ee617e7e-96f8-480f-bd18-e182ced08949/downloads/Trellix%20EDR%20%20Setting%20up%20Exclusions.pdf?ver=1716841018204)
- [Microsoft Defender -](https://img1.wsimg.com/blobby/go/ee617e7e-96f8-480f-bd18-e182ced08949/downloads/Microsoft%20Defender%20%20Setting%20up%20Exclusions.pdf?ver=1716841018204) Setting up Exclusions
- CrowdStrike Falcon [Setting up Exclusions](https://img1.wsimg.com/blobby/go/ee617e7e-96f8-480f-bd18-e182ced08949/downloads/CrowdStrike%20Falcon%20%20Setting%20up%20Exclusions.pdf?ver=1716841018204)
- Cynet [Setting up Exclusions](https://img1.wsimg.com/blobby/go/ee617e7e-96f8-480f-bd18-e182ced08949/downloads/Cynet%20%E2%80%93%20Setting%20up%20Exclusions.pdf?ver=1716841018204)
- Carbon Black Cloud [Setting up Exclusions](https://img1.wsimg.com/blobby/go/ee617e7e-96f8-480f-bd18-e182ced08949/downloads/Carbon%20Black%20Cloud%20%20Setting%20up%20Exclusions.pdf?ver=1716841018204)
- [Palo Alto Cortex XDR -](https://img1.wsimg.com/blobby/go/ee617e7e-96f8-480f-bd18-e182ced08949/downloads/Palo%20Alto%20Cortex%20XDR%20%20Setting%20up%20exclusions.pdf?ver=1716841018204) Setting up exclusions

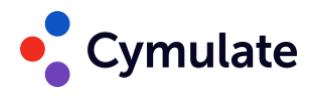

#### <span id="page-12-0"></span>**Phishing Awareness requirements**

To ensure that Phishing Awareness assessments run properly, you should exclude the Cymulate attack server from your email solution's anti-spam/anti-phishing protection. By doing so, phishing emails sent through the Cymulate SendGrid server can reach the target mailboxes without being flagged as spam. This exclusion is necessary for an effective evaluation of your organization's phishing awareness.

Exclude/Whitelist the following from anti-spam or anti-phishing protection:

**EU**:

- $\bullet$  168.245.71.63.
- support-eu.lionnets.com

**US**:

- $\cdot$  168.245.71.63.
- support-us.lionnets.com

#### <span id="page-12-1"></span>**Hopper requirements**

The Hopper module assesses an organization's privilege management and network segmentation. To ensure this layer of security is tested without being blocked by the EDR, it is necessary to whitelist the following binary hashes **on all machines** in the network:

- **File name**: CymulateLM.exe
	- o **MD5**: 7e1c9df044bcafe8e5a4372793985368
	- o **SHA-256**: db5f25b745f701d905d5d6f3979f9d4aec2ae22ad8f5bb66c428324b5e 25b0a4
	- o **SHA-1**: 18076280e739af9c4c8c93ef99e6a20777c80ff5
- **File name:**CymulateLM64.exe
	- o **MD5**: 62b9e0dfd0ef2cd88fdcd412523c7d9f
	- o **SHA256**:
		- 2a01f07131420d454f9da5742b33e3ec755b4499199269a75fbf1476e 18c18c6
	- o **SHA1**: 34332fb1cb2035c1f11d15e6765d334588dba836

Whitelist the following binary HASH on the agent machine (machine used as the Hopper starting point):

- **File name:**HopperMaster.dll
	- o MD5, SHA1, SHA256 hash values for **HopperMaster.dll** can be found under *Settings > Agents > Download agent > Agent hashes* .

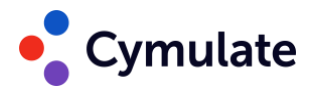

## <span id="page-13-0"></span>**Advanced Scenarios**

Whitelist the following URL:

• Cypy.app.cymulate.com